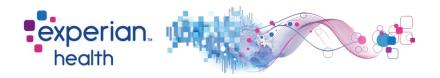

## **Instructions for Completing AR BCBS Enrollment**

In order to enroll, all providers/facilities must enroll online via the following payer URL. If you have not done so already, you must first register to create a login and password in order to complete enrollment. Enrollments will not be accepted from a clearinghouse or billing agent.

Payer enrollment URL: https://secure.ediservices.net/EDIS.Web/Login/Login.aspx

## Link Submitter ID E1822 for 270 transactions

- ➤ If you have any questions concerning enrollment, please contact EDI at 501-378-2336 or at <a href="mailto:edi@arkbluecross.com">edi@arkbluecross.com</a>
- Upon completion of enrollment, please forward the payer approval notification to Experian's Enrollment Team at <a href="mailto:csenrollment@experianhealth.com">csenrollment@experianhealth.com</a> along with the completed coversheet.

<u>Third Party Agencies:</u> Please have your client(s) follow the steps outlined above and return the completed forms to you to return to Experian.

Thank you for your interest in Experian Health!

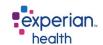

## **Payer Enrollment Cover Sheet**

To process your payer enrollment correctly, please complete the below before sending in the form.

| Client ID:                                                             |
|------------------------------------------------------------------------|
| ➤ Partner Name (if applicable):                                        |
| Facility Name:                                                         |
| Contact Name:                                                          |
| Contact Email:                                                         |
| Contact Phone #:                                                       |
|                                                                        |
|                                                                        |
|                                                                        |
| If you have any questions please email CSenrollment@experianhealth.com |